# **Universal Bluetooth Wireless and Wired Aluminum Keyboard with backlit**

**User Manual**

## **PACKAGE CONTENTS**

- 1. Aluminum Keyboard with backlit
- 2. Micro-USB Cable
- 3. User Manual

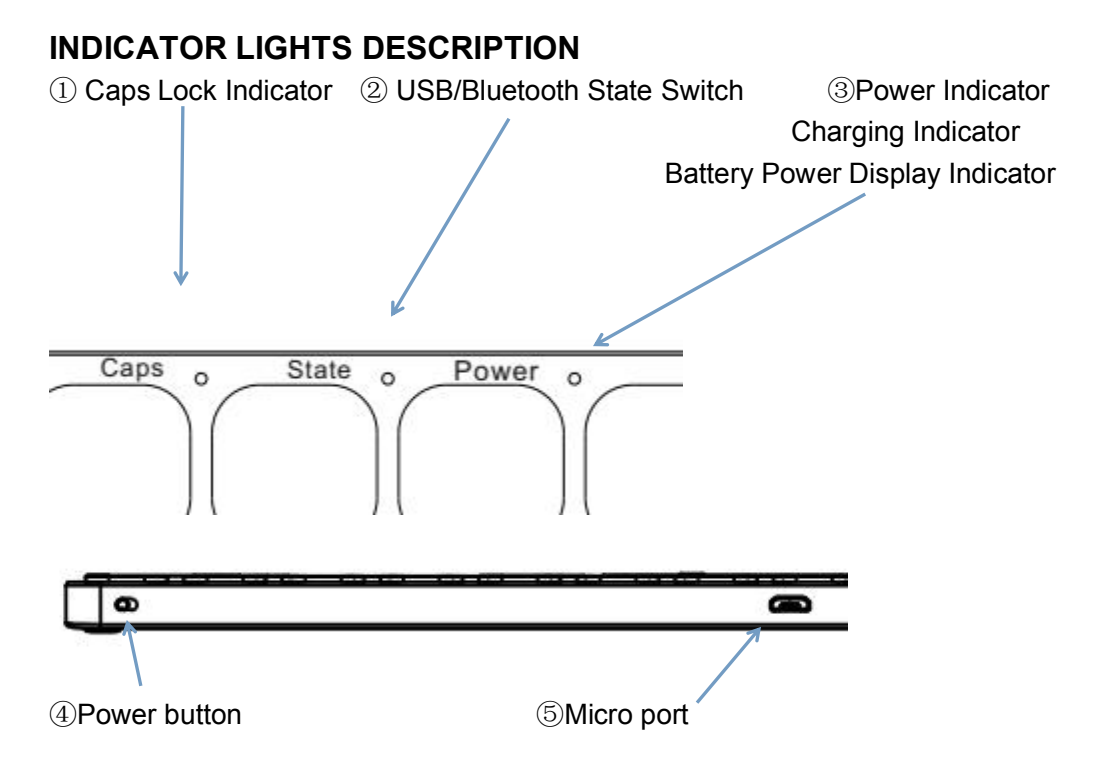

- ① Caps Lock Indicator: The blue light will flash.
- ② USB / Bluetooth State Switch Indicator:

Press "Fn+  $\bullet$ " switch to wireless connection, it will be blue. Press "Fn+" switch to wired connection, it will be green.

Bluetooth Status Indicator: Blue light will flash after pressing the "FN  $+$ keys together.

③ Power Indicator: Slide the power button to right side, the indicator will be green.

Charging Indicator: Red light will turn on when the keyboard is charging and turns off once fully charged.

Battery Power Display Indicator: Press "Fn+ $\frac{2}{3}$ ", flashing Green.

(Every blinking represents 25% battery. That is to say, flashing once means the remaining battery is  $25\%$ ; flashing twice, the remaining battery is  $50\%$ ; flashing three times, 75%; flashing four times, 100%.)

④ Power button: To turn on ,Slide the button to right side.

To turn off, Slide the button to left side.

⑤ Micro Port: For wireless charging and wired connecting.

## **BACKLIT FUNCTION INTRODUCTION**

1. Fn +  $\ddot{\mathbf{\cdot}}$ : Lighting ON/OFF Key. Press first time is turning on the light. Press second time is increasing brightness. Press third time is lighting off.

2.  $\sqrt[3]{}$  +  $\sqrt{}$  to change the backlit colors. (7-color backlit)

3. When the battery is less than 20%, the backlit will be turnt off.

4. The backlit won't work until the keyboard paired with device.

## **KEYS AND FUNCTIONS**

For the Windows tablets, Press Fn key and hot key together to activate action.

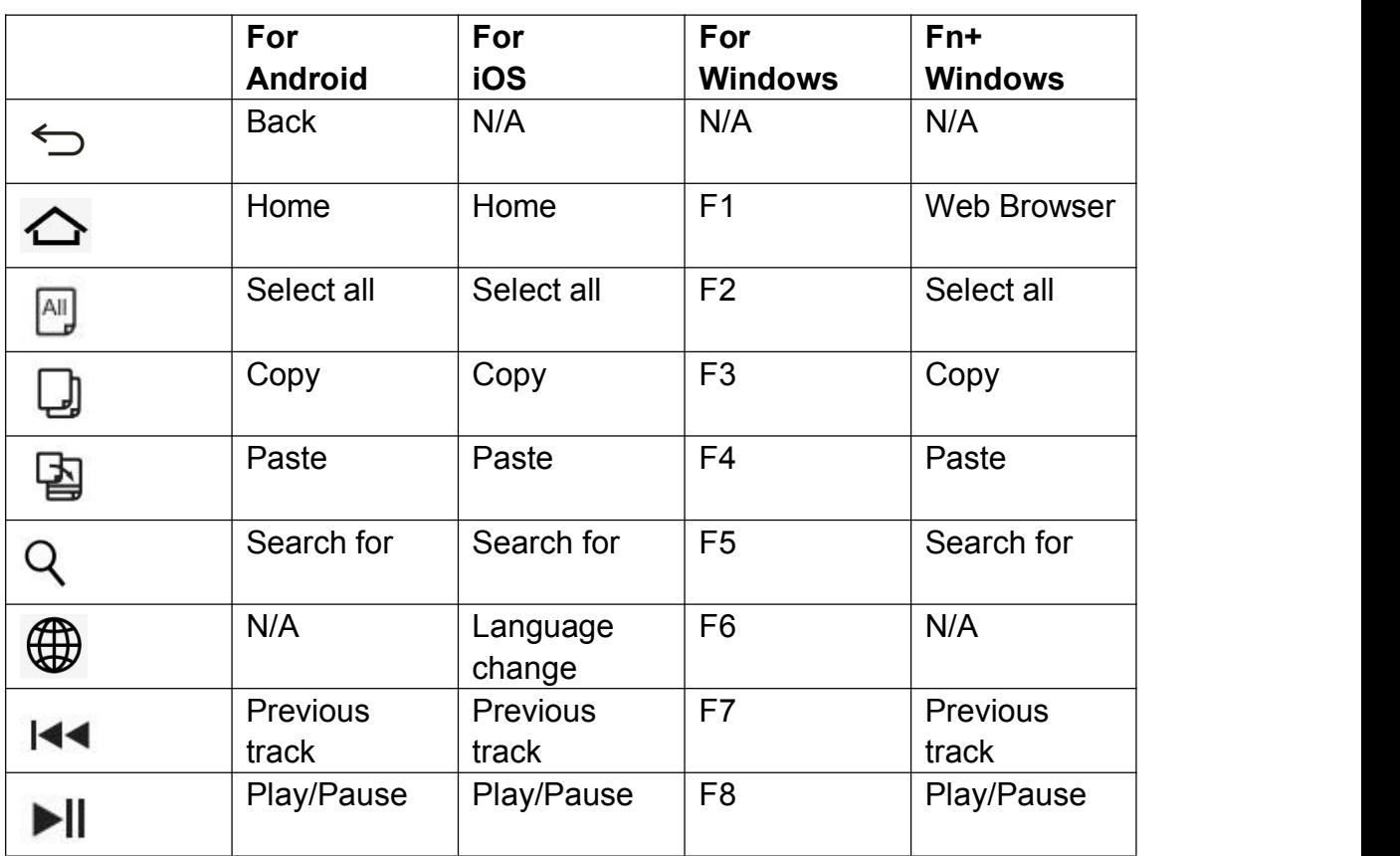

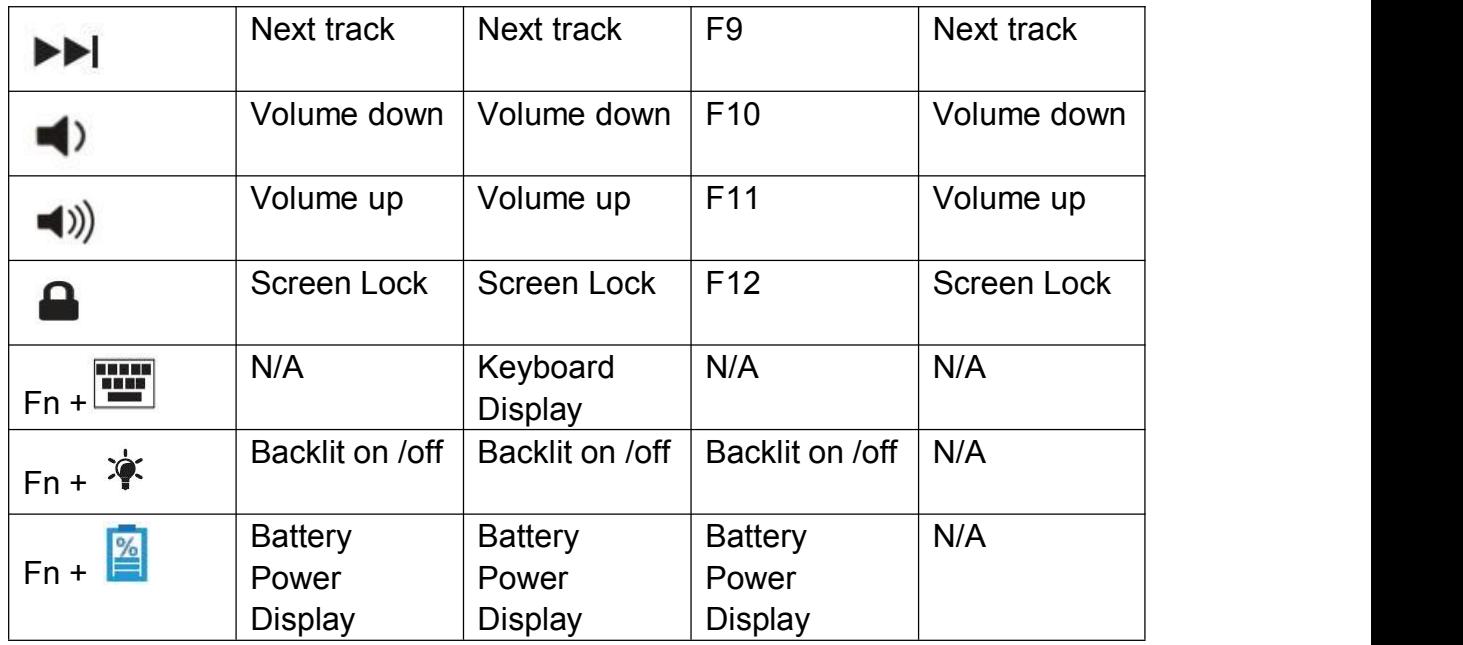

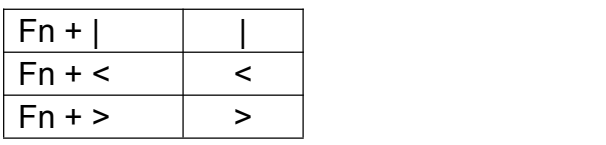

#### **SPECIAL NOTE:**

1. For Android users: The Caps Lock indicator may not light up, but will still function normally.

2. Press FN and Q, W or E keys together to shift between Android, Win or iOS systems after successful connection. Otherwise the keyboard's function key will be invalid.

Q- Android W - Win F - iOS

#### **WIRELESS AND WIRED FUNCTION INTRODUCTION**

1. Bluetooth wireless connection: Fit for devices with bluetooth function, like tablets, smartphones, etc.

2. USB wired connection: Fit for devices which can be connected with USB cable, like notebooks, PC, etc.

3. USB Cable: Charging function for bluetooth devices.

Connection for wired devices.

#### **I. PAIRING WITH WIRELESS DEVICES**

#### **HOW TO PAIR THE KEYBOARD WITH PHONE OR TABLETS**

Step 1. Slide the Power button to right side, the keyboard turns on, green light will be on for 5 seconds.

Step 2. Press "Fn+ <sup>\*\*</sup> " switch to wireless connection, State Indicator will be blue.

Step 3. Press the "FN+  $\bullet$ " keys together to enter pairing mode. The

Bluetooth indicator will flash blue.

Step 4. On your device, go to "Settings". Activate its Bluetooth function and search for the keyboard device.

Step 5. The device will display "Bluetooth 3.0 Keyboard" as an available device.

Step 6. Select "Bluetooth 3.0 Keyboard" on your device, click on it, the

keyboard will now be paired to your device and the Bluetooth indicator will be off.

Step 7. Press "FN + Q / Android, W / Windows, E / iOS" keys on the keyboard according to the operating system you are using.

#### **PAIRING WITH DESKTOP**

Step 1. Connect the Bluetooth dongle to the USB port on your computer. The Bluetooth driver will be installed automatically. (Bluetooth dongle is not included)

Step 2. Slide the Power button to right side, the keyboard turns on, green light will be on for 5 seconds.

Step 3. Press "Fn+  $\bullet$ " switch to wireless connection. State Indicator will be blue.

Step 4. Press the "FN+  $\bullet$ " keys together to enter pairing mode. The Bluetooth indicator will flash blue.

Step 5. Click the Bluetooth icon positioned on the right corner of your desktop, and start searching for the keyboard device. Add the "Bluetooth 3.0 Keyboard" as a Bluetooth device after it is found.

Step 6. Once the "Bluetooth 3.0 Keyboard" has successfully connected to your device, the Bluetooth indicator will turn off.

Step 7. Press "FN + W / Windows" keys on the keyboard switch to the Windows operating system.

#### **II .PAIRING WITH WIRED DEVICES**

Step 1. Slide the Power button to right side, the keyboard turns on, green light will be on for 5 seconds.

Step 2. Get the cable to connect with keyboard and devices.

Step 3. Press "Fn+ \*" together, the Status Indicator Light will be Green, connect successfully.

Step 4. Press "FN + W / Windows" keys on the keyboard switch to the Windows operating system.

## **HOW TO SWITCH KEYBOARD LANGUAGE**

Samsung Android: Shift +Space Google Android: Ctrl +Space Windows: Win+Space iOS 8: Win+Space

iOS 9: Ctrl+Space

#### **NOTE FOR WIRELESS MODE:**

1. Only one device can be actively paired at one time.

2. For other Bluetooth enabled devices, please verify the Bluetooth standard&compatibility before attempting to connect to the keyboard.

3. After pairing for the first time, your device will connect to the keyboard automatically when opening the keyboard.

4. In case of connection failure, delete the pairing record from your device, and try the above procedures again.

#### **POWER SAVING MODE**

The keyboard will enter sleep mode after being idle for 30 minutes. To activate it, press any key and wait for 3 seconds.

## **HOW TO CHARGE**

1. Use the included USB cable for charging. Connect one end to a USB charger, and the other to the keyboard.

2. In charging, the power indicator will turn red. Generally, it takes approximately 4 hours for a full charge. (USB charger is not included)

## **CAUTION**

When not in use for a prolonged period of time, it is recommended that you turn off the keyboard to lengthen the battery life.

#### **WARNING**

1. Keep the keyboard away from sharp objects that could damage it.

- 2. Do not put heavy objects on the keyboard.
- 3. Do not stretch, twist or apply force to the keyboard.
- 4. To clean the keyboard, gently wipe it by using a moist cotton cloth.

5. Make sure the keyboard is turned off before cleaning. Do not use liquid cleanser.

6. Please do not spill coffee, tea or other liquids on the keyboard.

## **TROUBLESHOOTING**

If you are unable to connect the keyboard to your tablet, please try the following:

1. Starting with a full charge on both devices ensures that process won't be interrupted by a low battery.

2. Make sure your tablet's Bluetooth is on.

3. Make sure that the keyboard iswithin the effective operation distance of 33 feet (10 M).

NOTE: This equipment has been tested and found to comply with the limits for a Class B digital device, pursuant to part 15 of the FCC Rules. These limits are designed to provide reasonable protection against harmful interference in a residential installation. This equipment generates uses and can radiate radio frequency energy and, if not installed and used in accordance with the instructions, may cause harmful interference to radio communications. However, there is no guarantee that interference will not occur in a particular installation. If this equipment does cause harmful interference to radio or television reception, which can be determined by turning the equipment off and on, the user is encouraged to try to correct the interference by one or more of the following measures:

- Reorient or relocate the receiving antenna.

- Increase the separation between the equipment and receiver.

-Connect the equipment into an outlet on a circuit different from that to which the receiver is connected.

-Consult the dealer or an experienced radio/TV technician for help

Changes or modifications not expressly approved by the party responsible for compliance

could void the user's authority to operate the equipment. This device complies with Part

15 of the FCC Rules. Operation is subject to the following two conditions:

(1) this device may not cause harmful interference, and

(2) this device must accept any interference received, including interference that may cause undesired operation.